# **velo.sty**

**v1.0**

## **LATEX support files for Softmaker Velo available at**

**<http://www.freefont.de>**

**August 31, 2010**

Package author: **Josef Kleber**

[softmakerfreefont@softmakerfreefont.josef-kleber.de](mailto:softmakerfreefont@softmakerfreefont.josef-kleber.de) <http://softmakerfreefont.josef-kleber.de>

This package offers LAT<sub>E</sub>X support files for the Softmaker Velo font available at [www.freefont.de](http://www.freefont.de) in March 2008.

These support files were created with the [installfont](http://dante.ctan.org/tex-archive/help/Catalogue/entries/installfont.html) bash script, which is available in CTAN.

## **Attention**

This package does **not** include the fonts (license restriction). They are or were available for free download at [www.freefont.de,](http://www.freefont.de) as well as part of some font collections of [Softmaker.](http://www.softmaker.com/english/fonts_en.htm)

### 1 Velo (March 2008)

#### 1.1 Package options

The font style file offers the following options:

#### 1.1.1 scaled

You can use the optionscaled for scaling the font to better match with other fonts, e.g. \usepackage[scaled=1.03,leading=1.05]{iceberg}.

#### 1.1.2 leading

For some fonts it might be necessary to increase the leading between lines for a better optical impression, where 1.0 means 100%.

#### 1.2 The Font

First of all, you have to get the font. Download it for free at [www.freefont.de](http://www.freefont.de) or get it from [Softmaker.](http://www.softmaker.com/english/fonts_en.htm) Copy the Postscript Type1 font Velo.pfb to your local TEX tree:

TEXMF:/fonts/type1/softmakerfreefont/Velo/

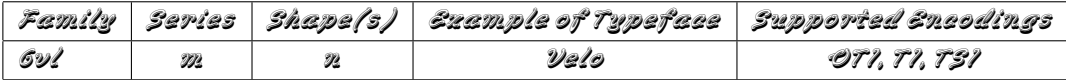

#### 1.3 Installation

The following steps will show you the installation in the case of MiKTeX. For another Tyl distribution please take a look in its documentation.

- get [velo.tds.zip](http://mirror.ctan.org/install/fonts/softmakerfreefont/velo.tds.zip)
- $\cdot$  extract it in the main directory of your local Tyl tree
- $\bullet$  update the FileNameDataBase (FNDB) in MiKTeK Settings or with <code>initexmf</code>  $-$ u $^{\prime}$  on the command line
- include the map file
	- $\n \n P222$  initexmf --edit-config-file updmap
	- **–** add Map velo.map in the opening editor
	- **–** save the file and close the editor
	- **–** run initexmf --mkmaps

<span id="page-2-0"></span><sup>1</sup> for system-wide installations you have to add the --admin switch

#### 1.4 Usage

If you want to typeset your complete document with the font Velo simply add \usepackage{velo} to your preamble. If not, simply add another font package after \usepackage{velo}. You can switch to the font Velo with the command \FFVelo, which is a shortcut for:

\fontfamily{6vl}\fontseries{m}\fontshape{n}\selectfont

velo.sty

 $1$  Velo (March 2008)

## 1.5 Font Tables

1.5.1 Font Table OT1

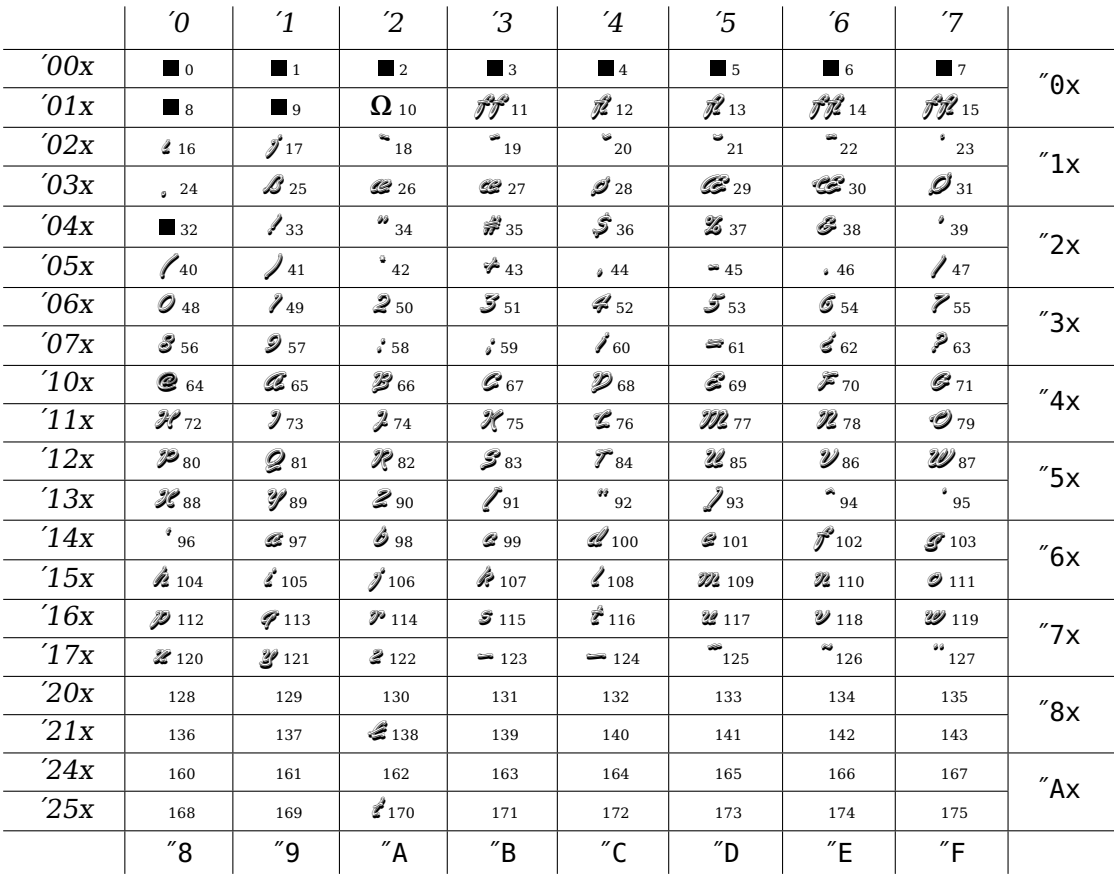

## 1.5.2 Font Table TT

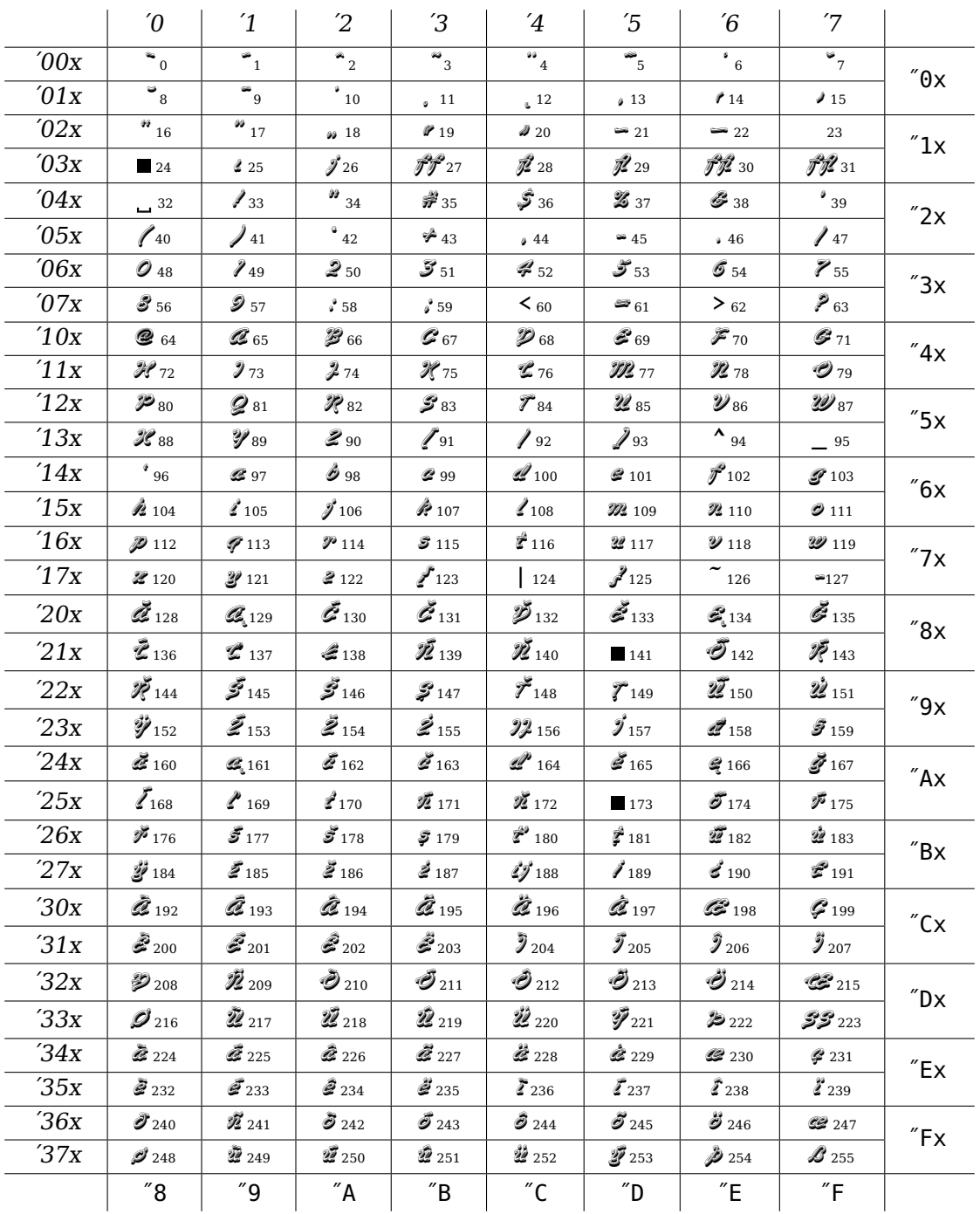

## 1.5.3 Font Table TS1

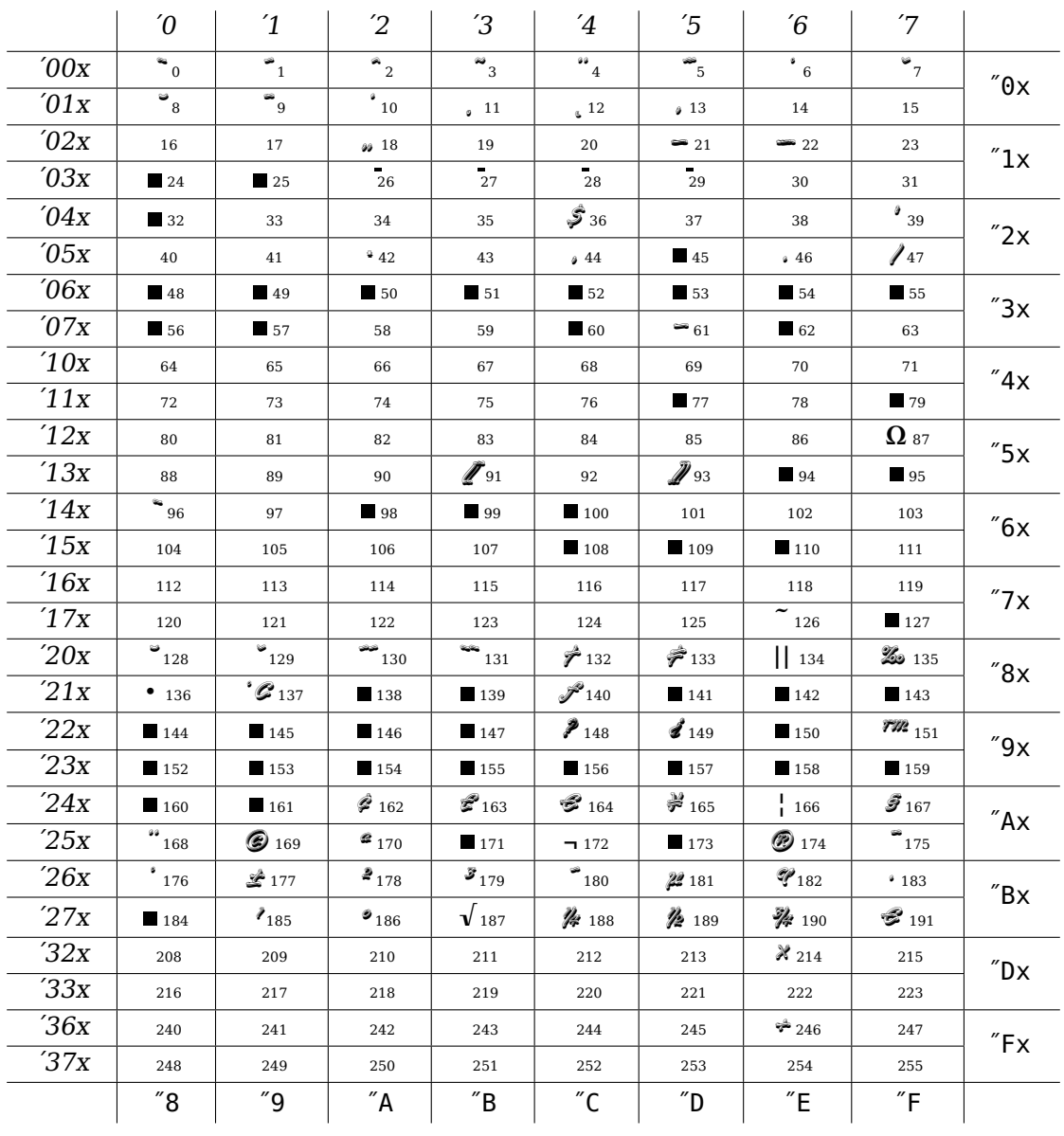